# **Working at IDRIS**

# **Table of Content**

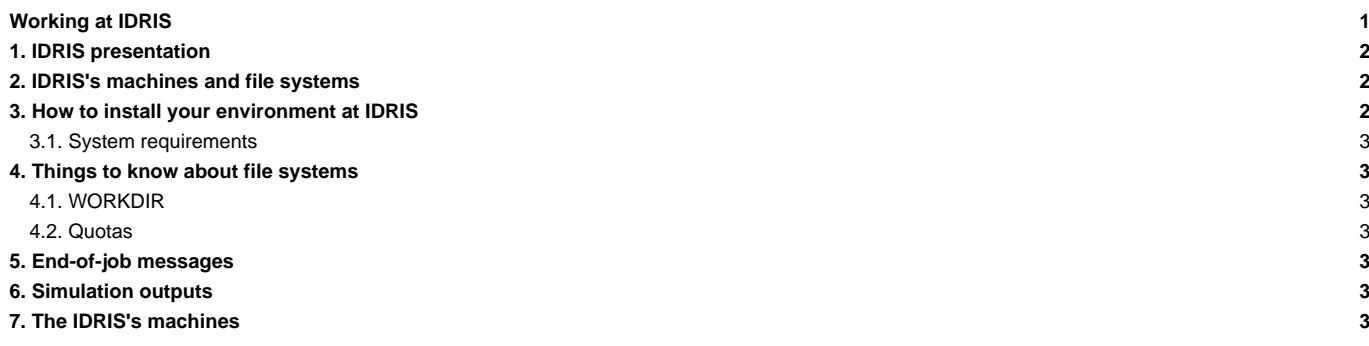

#### **1. IDRIS presentation**

### See: <http://www.idris.fr/>

News : On 1/7/2014 file server gaya is read only and ergon is the new file server. More information here : ■<http://www.idris.fr/ergon/>

### **2. IDRIS's machines and file systems**

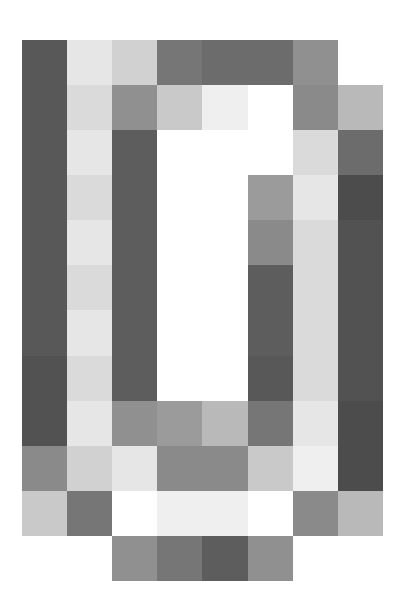

## **3. How to install your environment at IDRIS**

- Find more information about IDRIS on ■<http://www.idris.fr/>
- **B** [Scripts environment at IDRIS](http://www.idris.fr/ada/)
- The Ada machine at IDRIS can be used for our configurations. **It supports the model execution and post processing.**
- Note: the software ■[the Tina software installed at IDRIS](http://www.idris.fr/docs/tina_4.2.html) gives access to hourly, daily and weekly backups of your \$HOME files.

It is important to take the time to install a comfortable and efficient environment.

• We recommend to follow the example of the rpsl035 login's environment which is in bash. See the ~rpsl035/.bash\_login file

```
ryyy999@ada: cat ~/.bash_login
#------------------------------------------------------
# PLATFORM ENVIRONMENT
#------------------------------------------------------
source ~rps1035/.bash_login
```
• Enter here the path of the compiling tools fcm and the rebuild tool used to reconstruct files from a parallel model:

export PATH=/smphome/rech/psl/rpsl035/FCM/bin:\$PATH

• Load here the modules giving access to libraries and post processing tools needed on our platform.

```
module load netcdf
module load ferret/6.72
module load nco
module load cdo
```
• Avoid messages displayed when connecting on Ada and Gaya. Make sure that the command rsh gaya pwd returns a unique line with the HOME on Ada. Make sure the copy of a file using rcp works properly in the two directions. Make sure that the command ssh ergon pwd returns a unique line with the HOME of ERGON on ADA.

```
ryyy999@ada: ssh ergon pwd
/arch/home/rech/yyy/ryyy999
ryyy999@ada: date > a ; rcp a ergon:
```
• Transfers Ada/Ergon must be done with mfget/mfput.

```
• dods files not tested on Ergon. (July 2014)
```
For dods access, use the command mfdods on Gaya. This creates the link (24h after the first time) visible here: ■<http://dods.idris.fr>

```
# Export a file:
ryyy999@gaya: mfdods mon_fichier -d /cache[n]/DODS/pub/rlab001/rep_1
# Once the access activated, you must do the following to destroy a file:
ryyy999@ada: mfdods -r /cache[n]/DODS/pub/rlab001/rep_1/mon_fichier
```
• To give access to the WORKDIR of Ada to all (755 or drwxr-xr-x), you must contact the IDRIS' assistance for the level /workgpfs/rech/grp.

#### **3.1. System requirements**

To know the computing time used by your group (updated once a day):

rces452@ada338:~> cpt

### **4. Things to know about file systems**

#### **4.1. WORKDIR**

- The \$WORKDIR Ada is large but it is not saved.
- The \$WORKDIR Ada can be extended (20 To for the group for example). The project investigator can ask an extension on the IDRIS's extranet. See: ■<http://www.idris.fr/extranet/index.html>.

#### **4.2. Quotas**

To check the used space and the size of the HOME, WORKDIR and ERGON:

```
# Quota HOME
ryyy999@ada: quota_u
# Quota WORKDIR
ryyy999@ada: quota_u -w
# Quota ERGON
ryyy999@ergon: quota_u
```
#### **5. End-of-job messages**

To receive the end-of-job messages sent by the job itself (e.g. end of simulation, errors,...) you must specify your address in the \$HOME/.forward file.

# **6. Simulation outputs**

Simulation outputs are stored on Ergon:IGCM\_OUT.

The IDRIS's dods server is accessible from: ■<http://www.idris.fr>

### **7. The IDRIS's machines**

• [Ada](http://forge.ipsl.jussieu.fr/igcmg_doc/wiki/DocBenvAidrisAada)

• [Adapp](http://forge.ipsl.jussieu.fr/igcmg_doc/wiki/DocBenvAidrisAada#adapp)